## **Configuring the Enom Lookup Provider**

To allow your customers to search for and find the domains they want to buy, you must configure a lookup provider. The lookup provider searches to determine whether the domain is available for purchase.

The steps below configure Enom as the lookup provider using the **Domain Registrar** option.

- **A** WHMCS supports several lookup provider options:
	- For steps to use the default WHOIS lookup provider, see Configuring a Lookup [Provider.](https://help.whmcs.com/m/setup/l/848614-configuring-a-lookup-provider)
	- For more information on the available options, see [Domain Pricing Lookup Provider.](https://docs.whmcs.com/Domain_Pricing#Lookup_Provider)

## **Configure Enom as Your Lookup Provider**

**A** Before you can configure Enom as a lookup provider, you must configure Enom in WHMCS as a domain registrar. For steps to do this, see **Configuring the Enom** [Registrar.](https://help.whmcs.com/m/setup/l/1113504-configuring-the-enom-registrar)

To configure your lookup provider in WHMCS:

- 1. Go to **Configuration > System Settings > Domain Pricing**.
- 2. Under **Lookup Provider**, click **Change**.

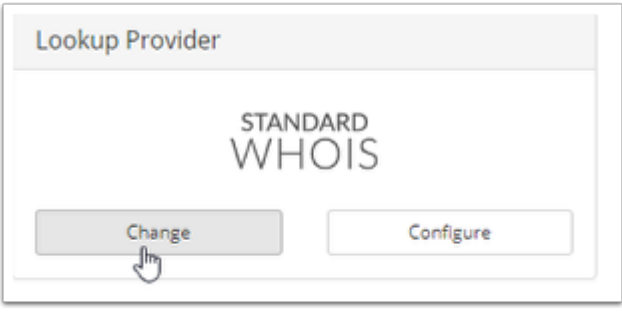

- 3. Click **Select** under **Domain Registrar**.
- 4. Click **Enom**.

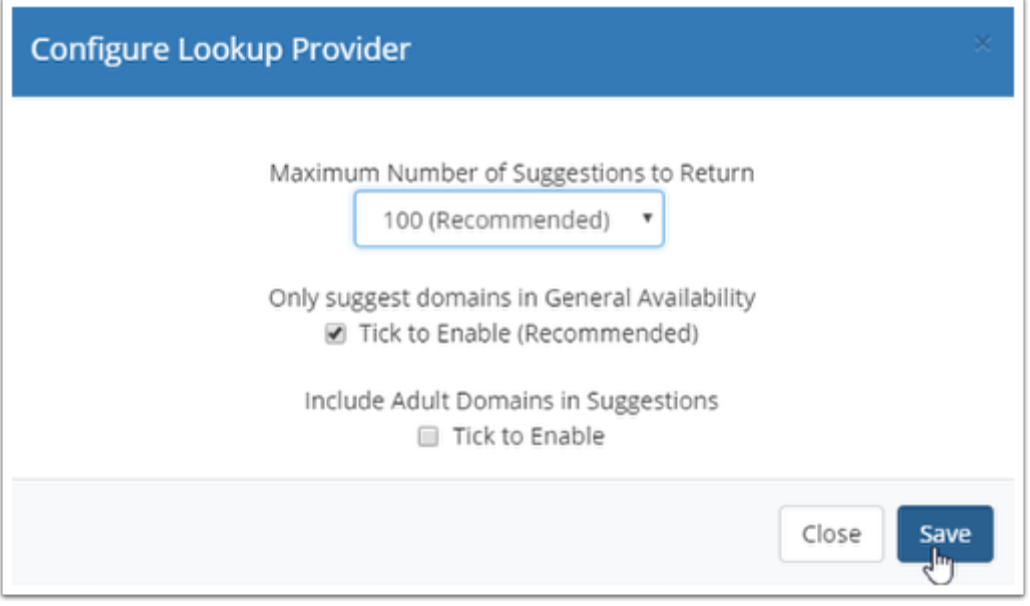

5. Select the desired number of suggestions to return, whether to only return available domains, and whether to include adult domains in suggestions.

6. Click **Save**.